サポート②

ブログやSNSでの発信には自信あり。

ステップアップしたい。

## はじめに

この度は、スクールのご卒業おめでとうございます。 卒業後のセルフブランディングや宣伝のためのツールとして必須ともいえるブログ。 本書面では、各協会が提供している合格者用の「資格証明バナー」 スクールの「卒業証明・終了証明バナー」のブログへの表示方法を説明します。 また、以下の2点を達成することでお祝い金として5000円をプレゼントいたします。

#### ブログで資格の証明を!

①ブログに「資格証明バナー」「卒業証明・修了証明バナー」を設置 ②卒業証書または資格証明書の写真が掲載された記事を公開

## 証明バナーで資格を証明しましょう①

せっかくスクールを卒業し資格を取得したのですから、ブログでもその証明をしましょう。

各協会が提供している合格者用の「資格証明バナー」、

スクールの「卒業証明・終了証明バナー」の表示方法を説明します。

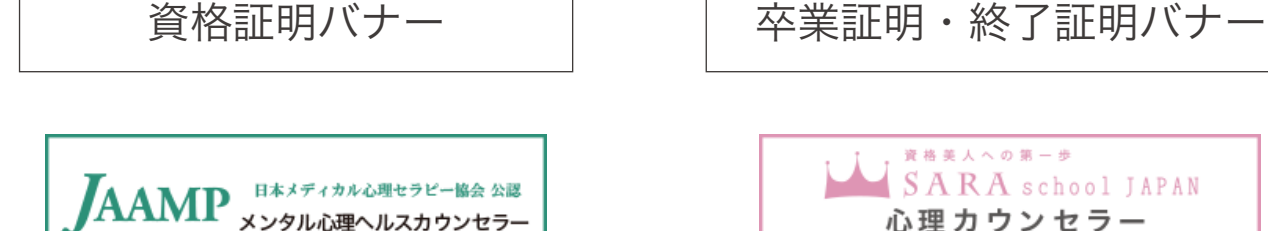

Japan Association for Medical Psyc

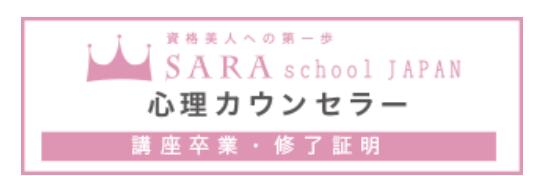

## 証明バナーで資格を証明しましょう②

まずは「資格証明バナー」からです。

各協会の証明バナー取得ページにアクセスします。

証明バナー取得ページへのアクセスは、次のページをご参照ください。

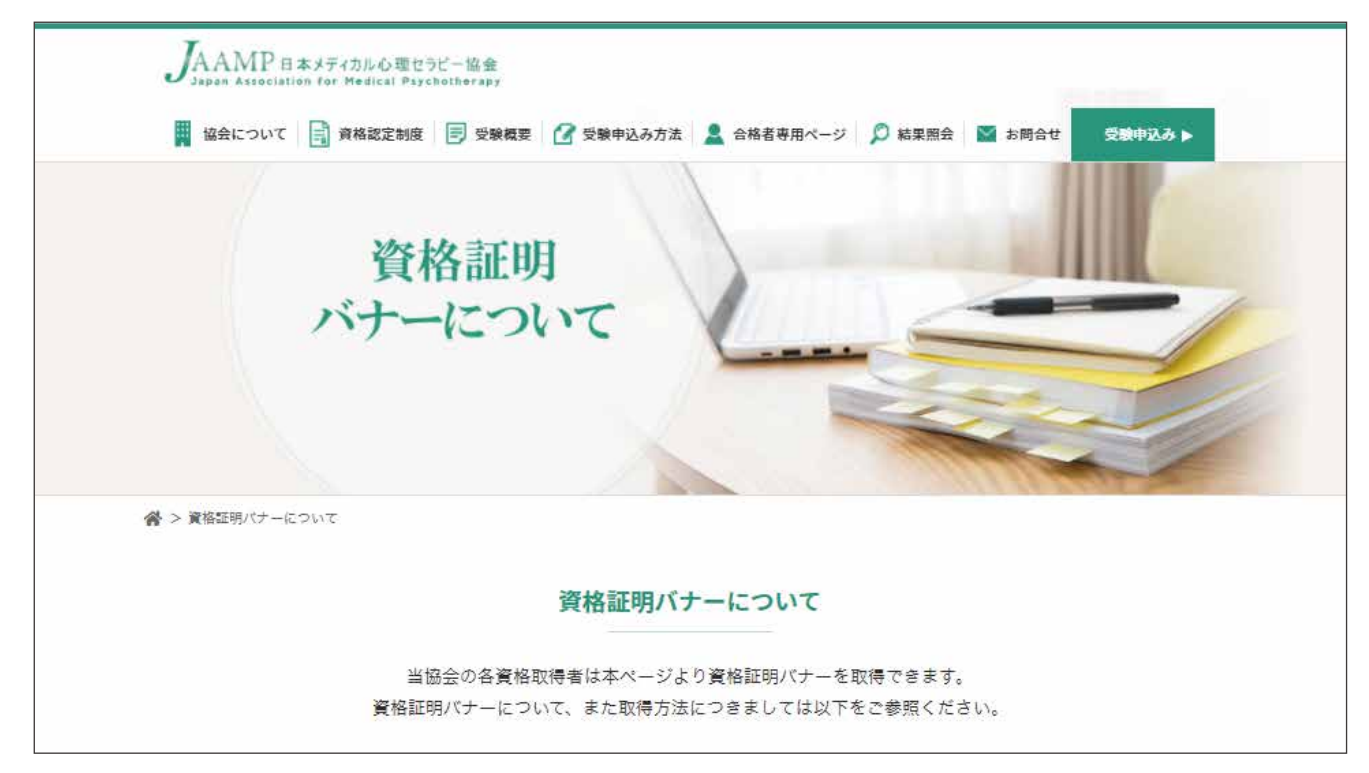

ミラサ

## 資格証明バナー取得ページ

各協会の証明バナー取得ページへは、

以下のURLを入力するか

#### QRコードを読み取ってアクセスしてください。

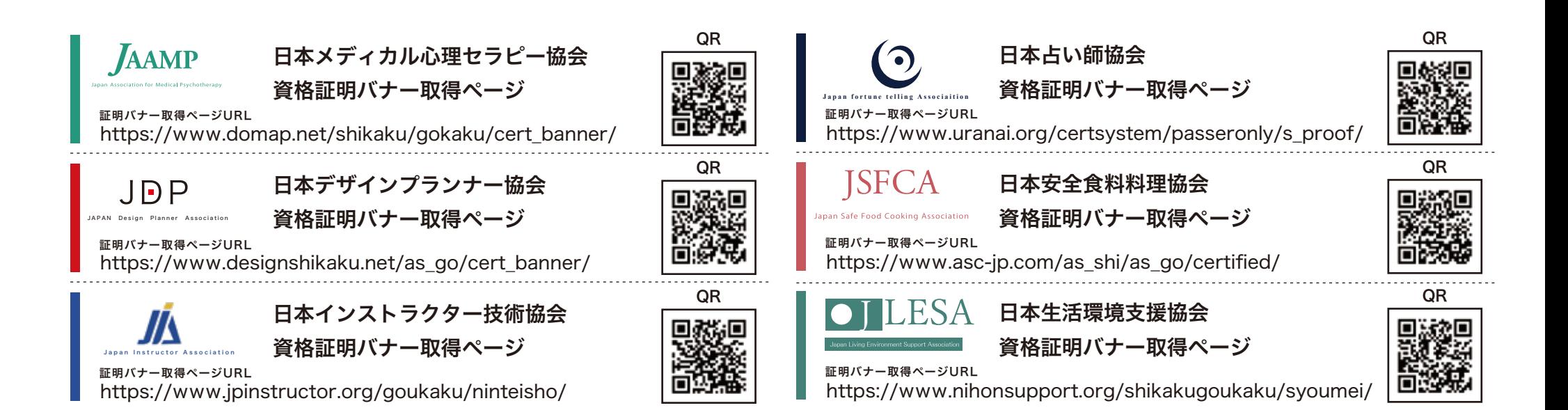

## 証明バナーで資格を証明しましょう③

#### 証明バナー取得ページのメニューから、

#### ご自身が所持する資格を選択します。

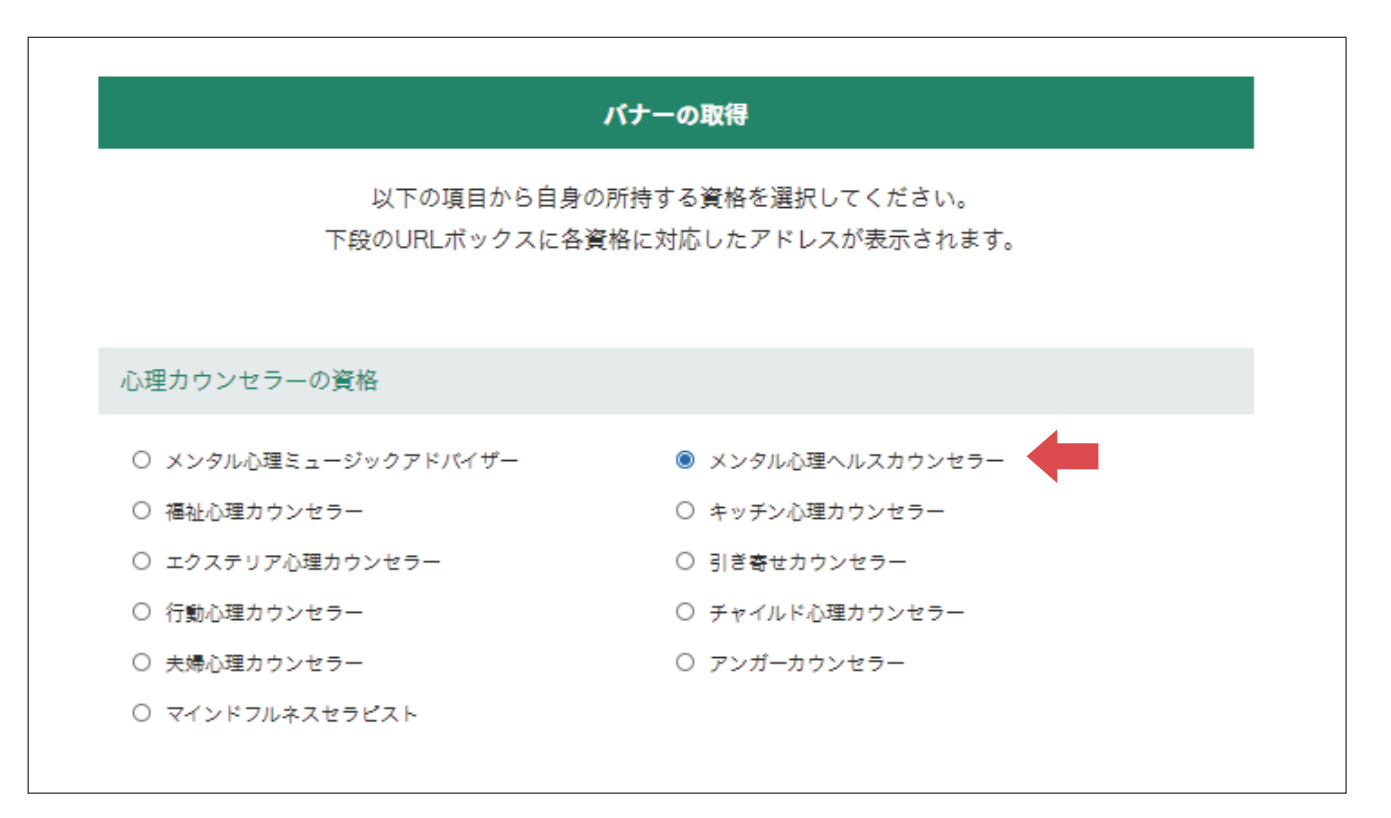

## 証明バナーで資格を証明しましょう④

ページ下部に表示されたURLをコピーします。

このURLをブログのサイドバーなどに貼り付けると、バナーが表示されます。

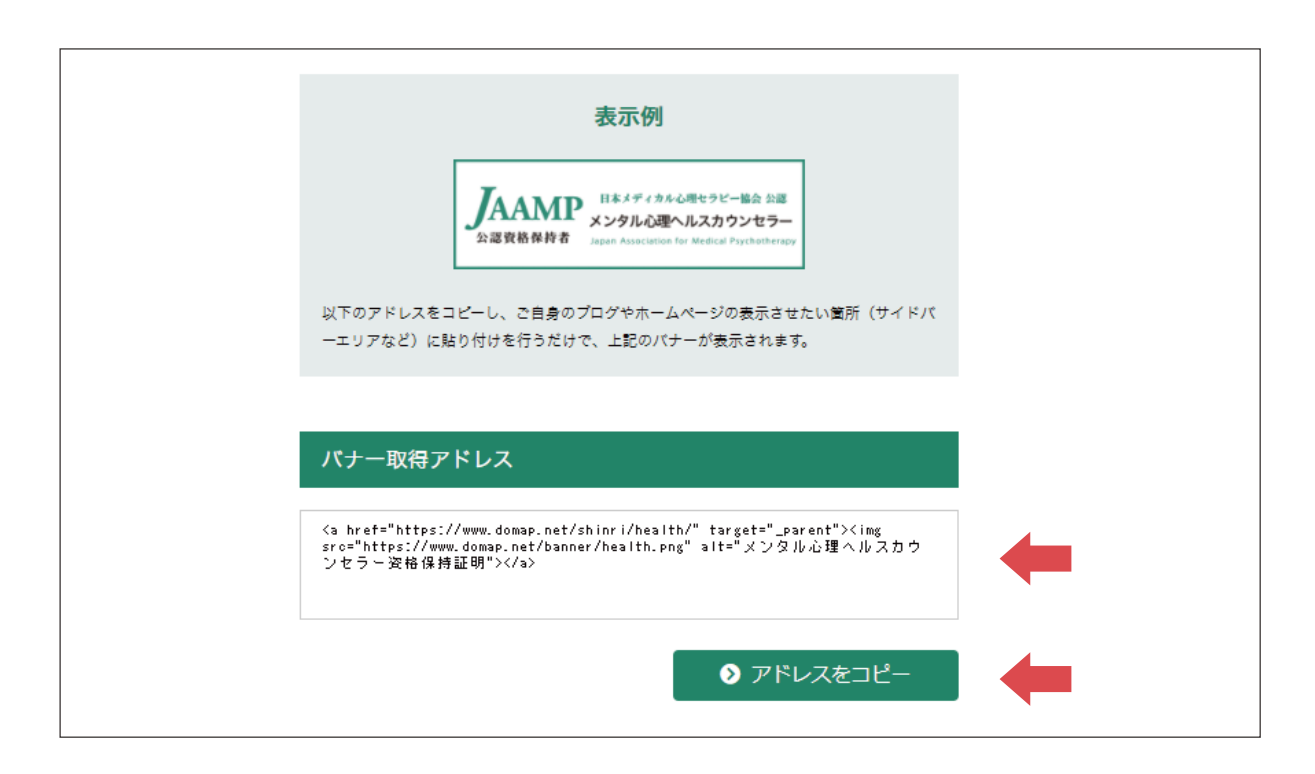

## 証明バナーで資格を証明しましょう⑤

同様に、スクールの卒業証明・終了証明バナーも表示しましょう。 スクールの「卒業証明・修了証明」ページにアクセスします。 証明バナー取得ページへのアクセスは、次のページをご参照ください。

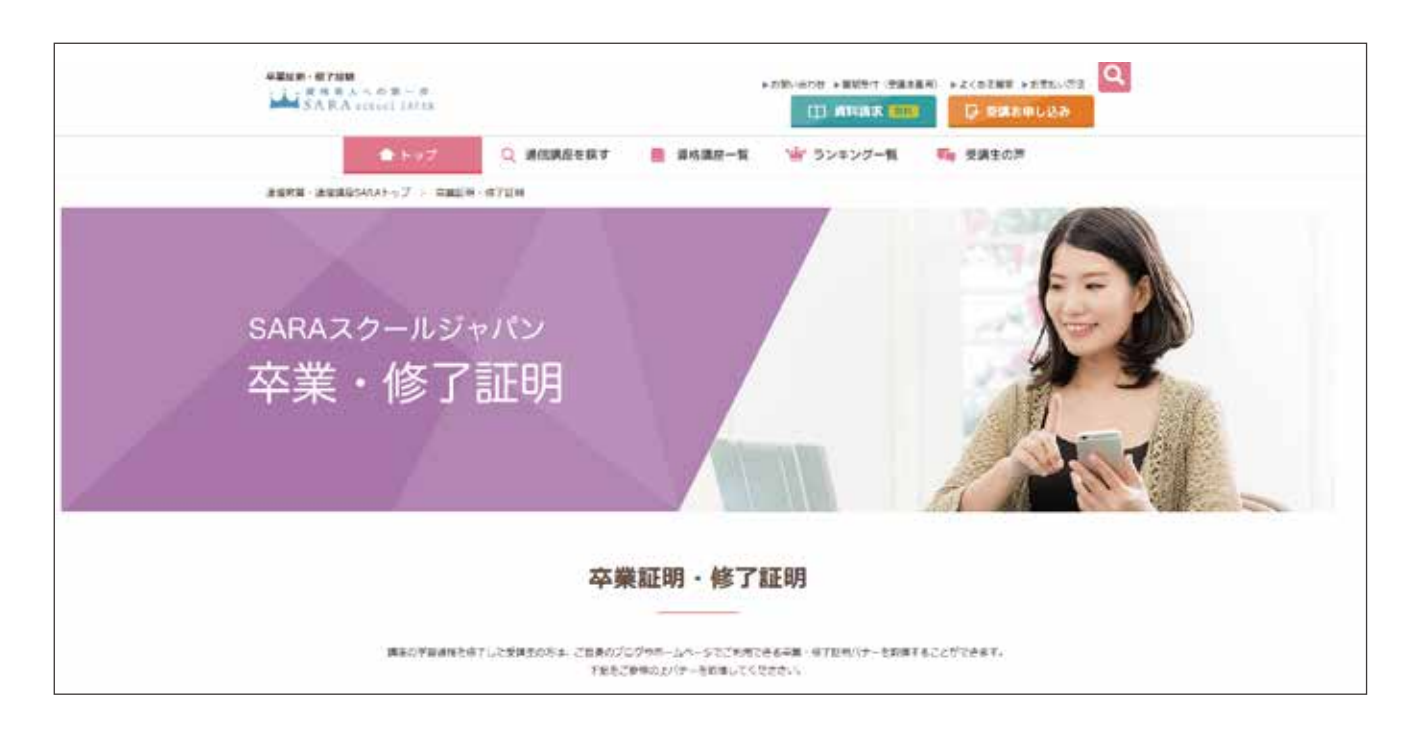

# ミラサ

## 講座卒業証明・修了証明バナー取得ページ

講座卒業証明・修了証明バナー取得ページへは、 以下のURLを入力するか QRコードを読み取ってアクセスしてください。

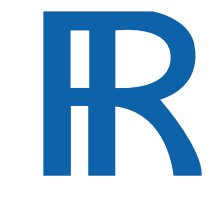

諒設計アーキテクトラーニング 卒業証明・修了証明取得ページ

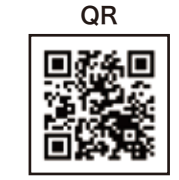

https://www.designlearn.co.jp/proof\_banner/ 証明バナー取得ページURL

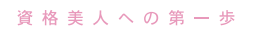

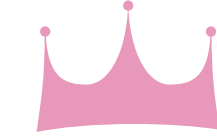

SARA スクールジャパン

卒業証明・修了証明取得ページ

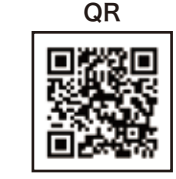

SARA school JAPAN 証明バナー取得ページURL

https://www.saraschool.net/graduate\_proof/

## 証明バナーで資格を証明しましょう⑥

ご自身が卒業した講座名を選択します。

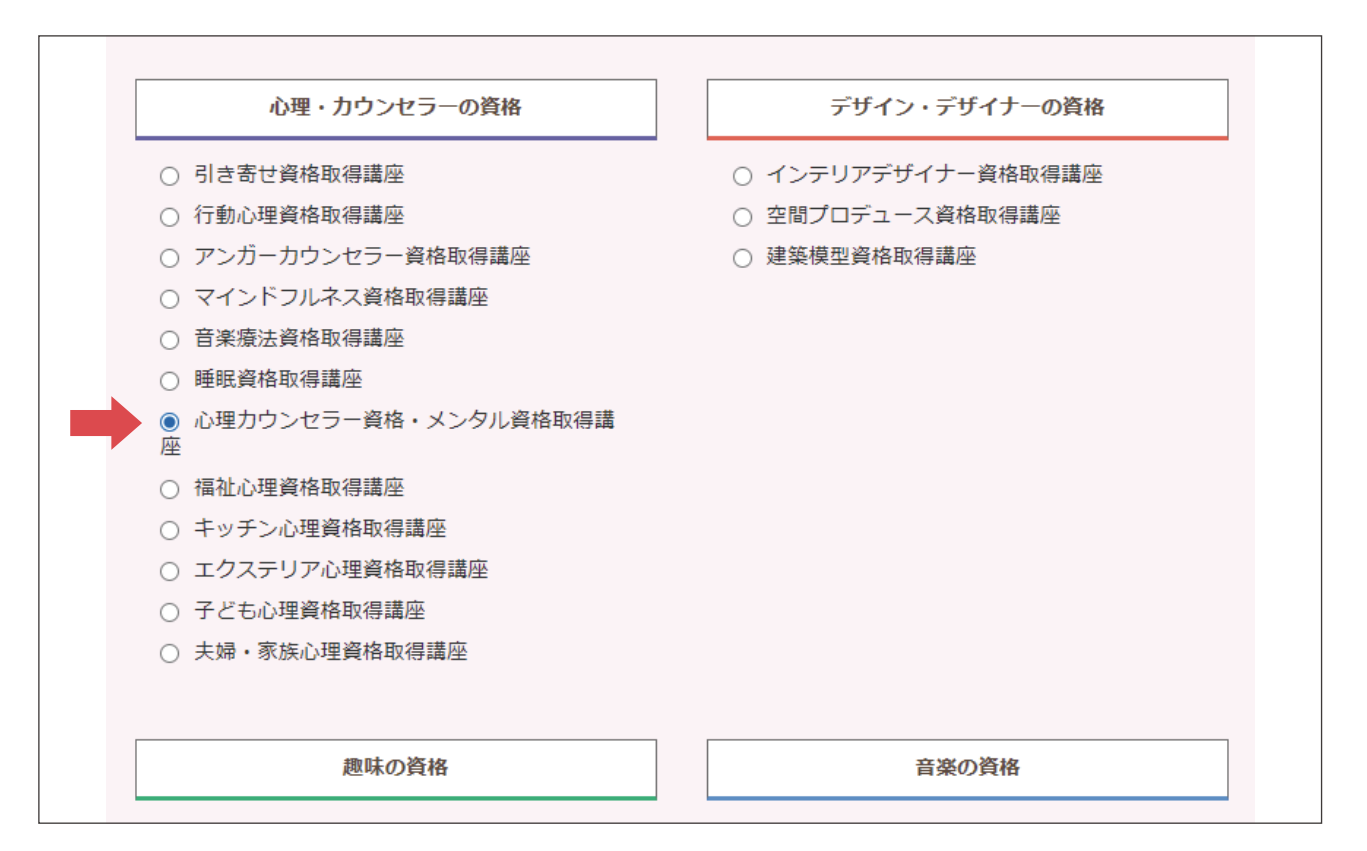

## 証明バナーで資格を証明しましょう⑦

ページ下部に表示されたURLをコピーします。

このURLをブログのサイドバーなどに貼り付けると、バナーが表示されます。

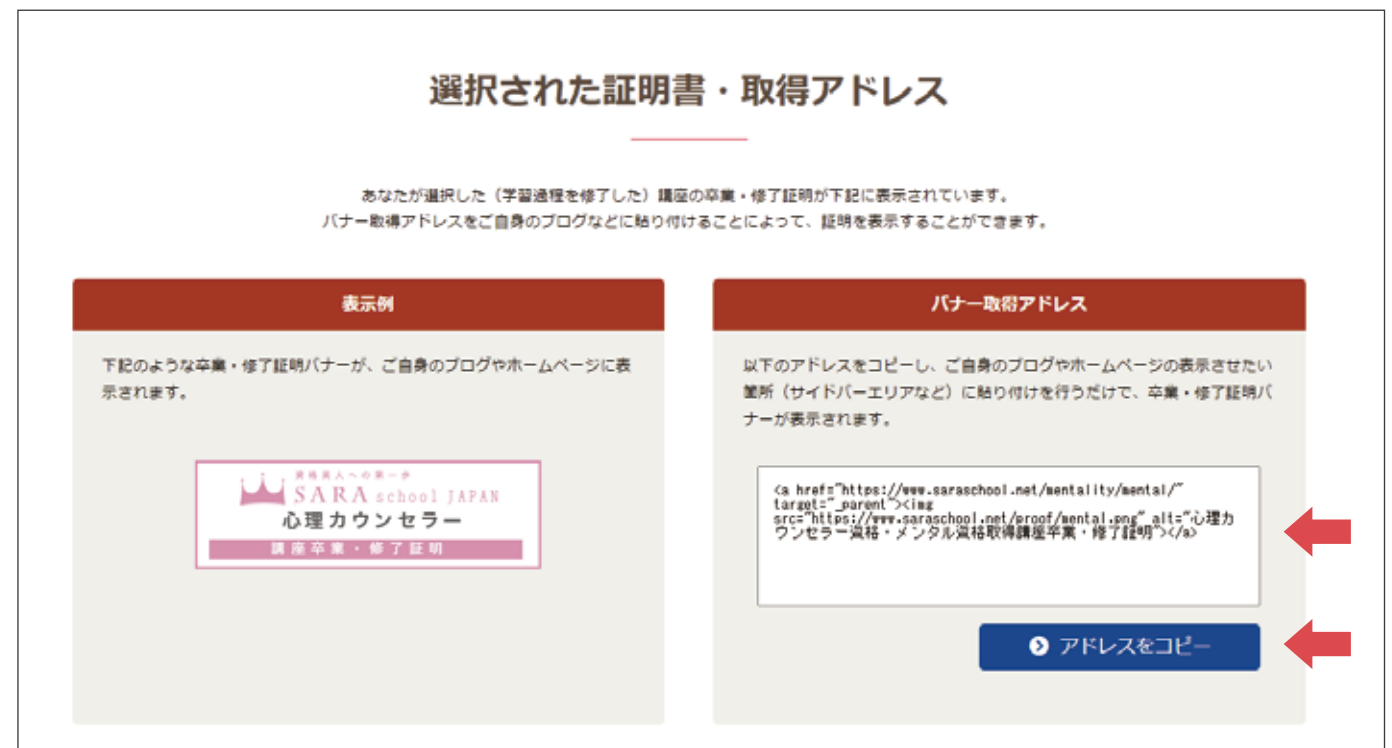

# バナーの貼り付け 例:アメブロの場合

#### アメブロのホーム画面から「ブログ管理」をクリックします。

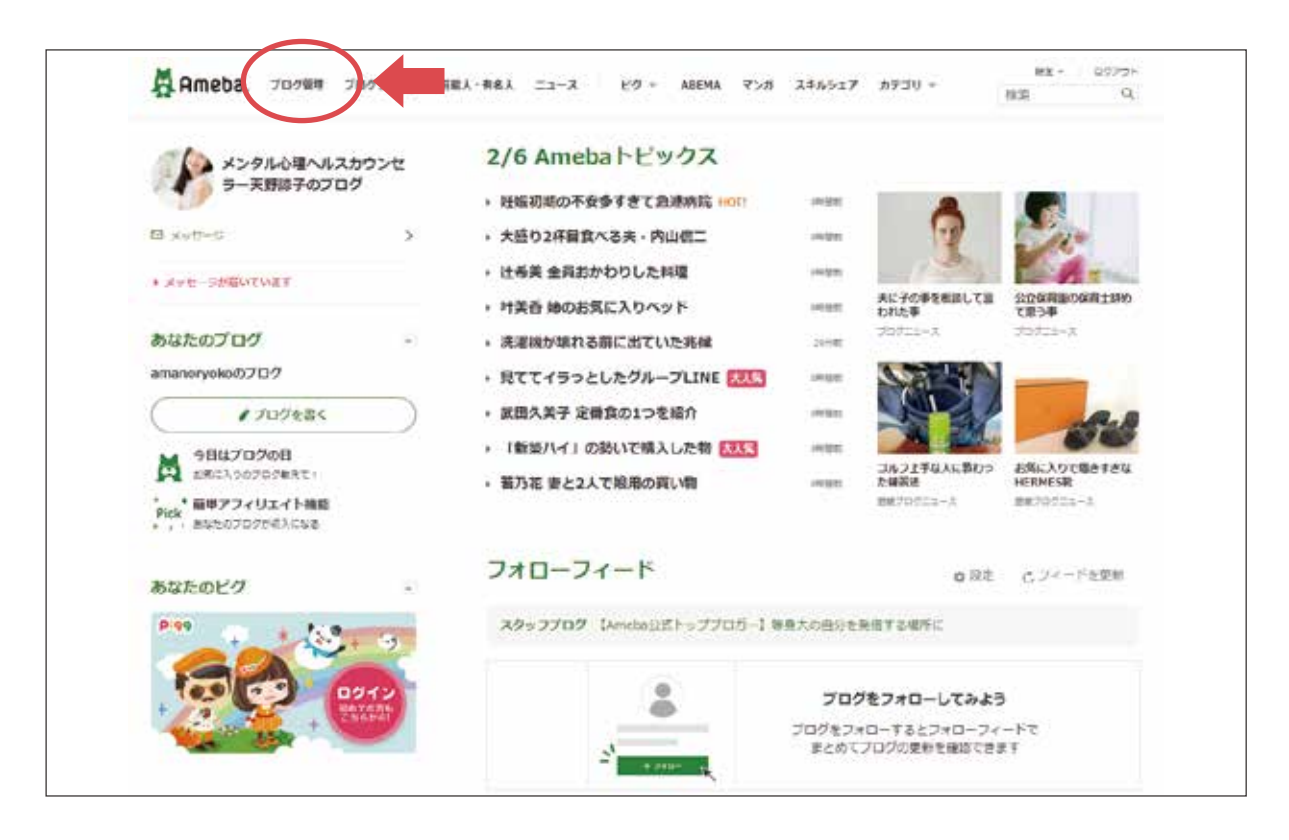

## バナーの貼り付け 例:アメブロの場合

#### ブログ管理のページに移動します。

設定・管理の中にある「フリースペース編集」をクリックします。

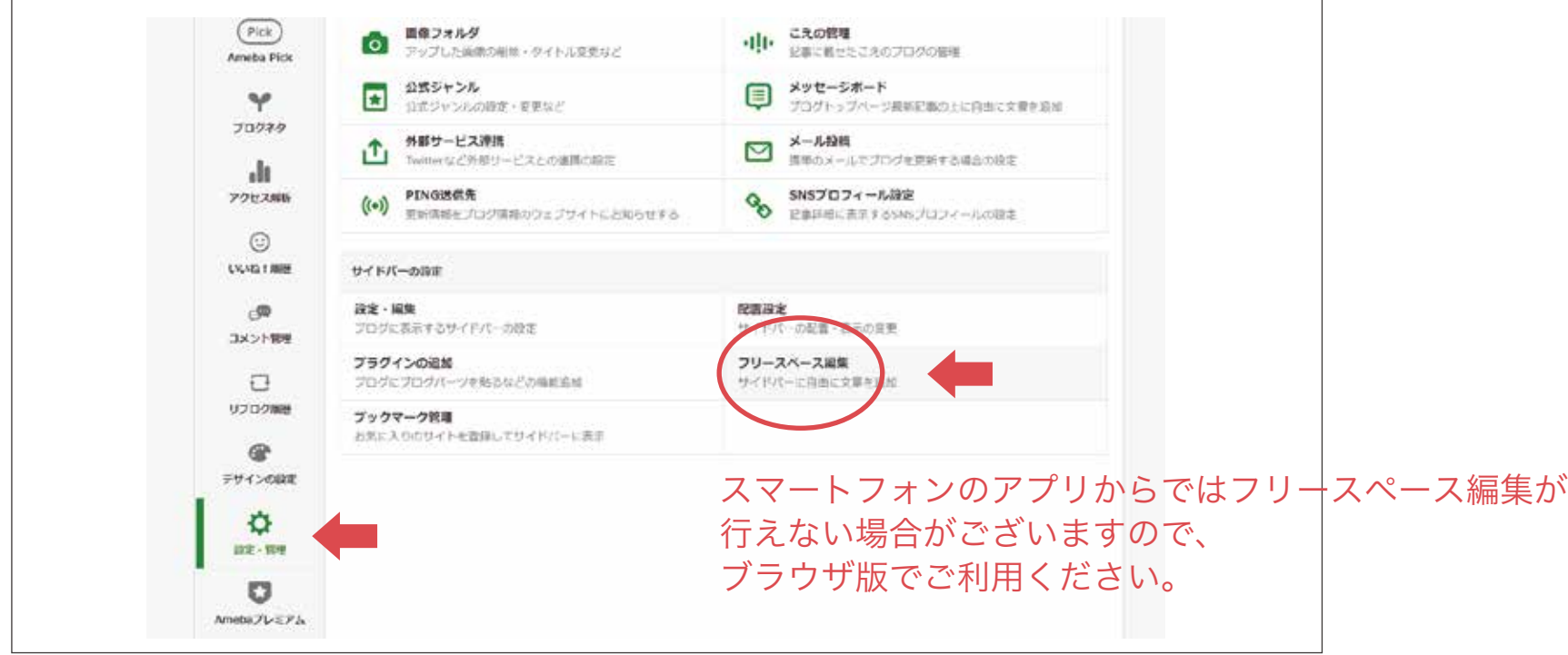

## バナーの貼り付け 例:アメブロの場合

#### コピーしたURLを入力欄に貼り付け、

#### 「保存」をクリックします。

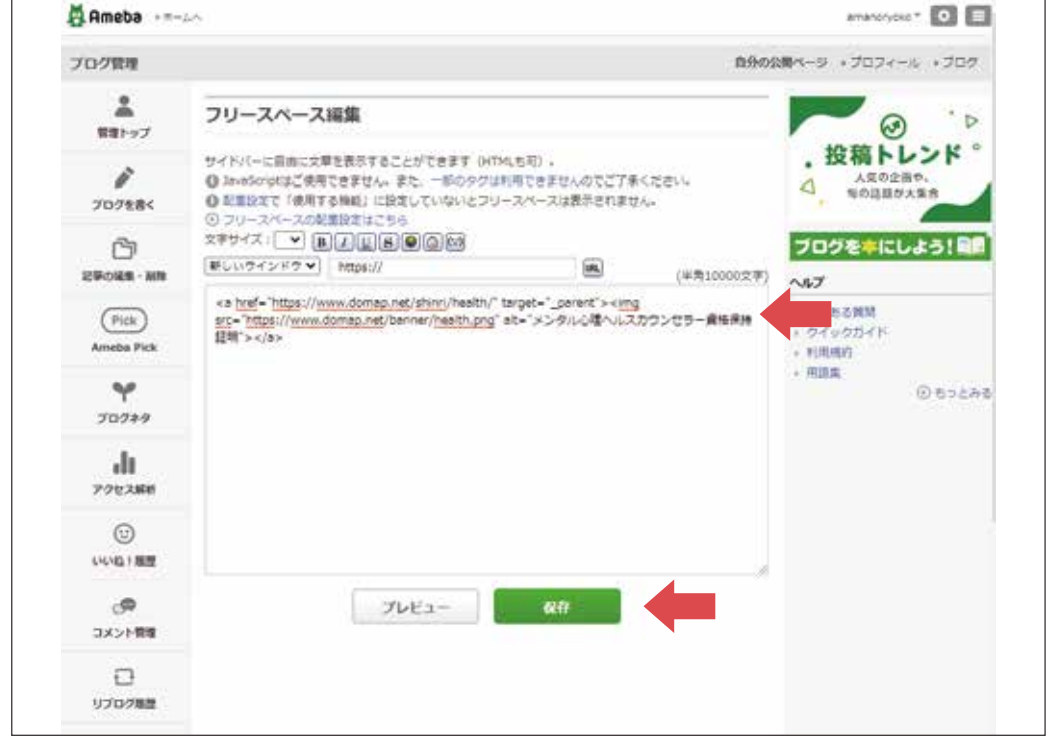

## バナーの貼り付け 例:アメブロの場合

まだこのままでは反映されません。

保存が完了したら「フリースペースの配置設定はこちら」をクリックします。

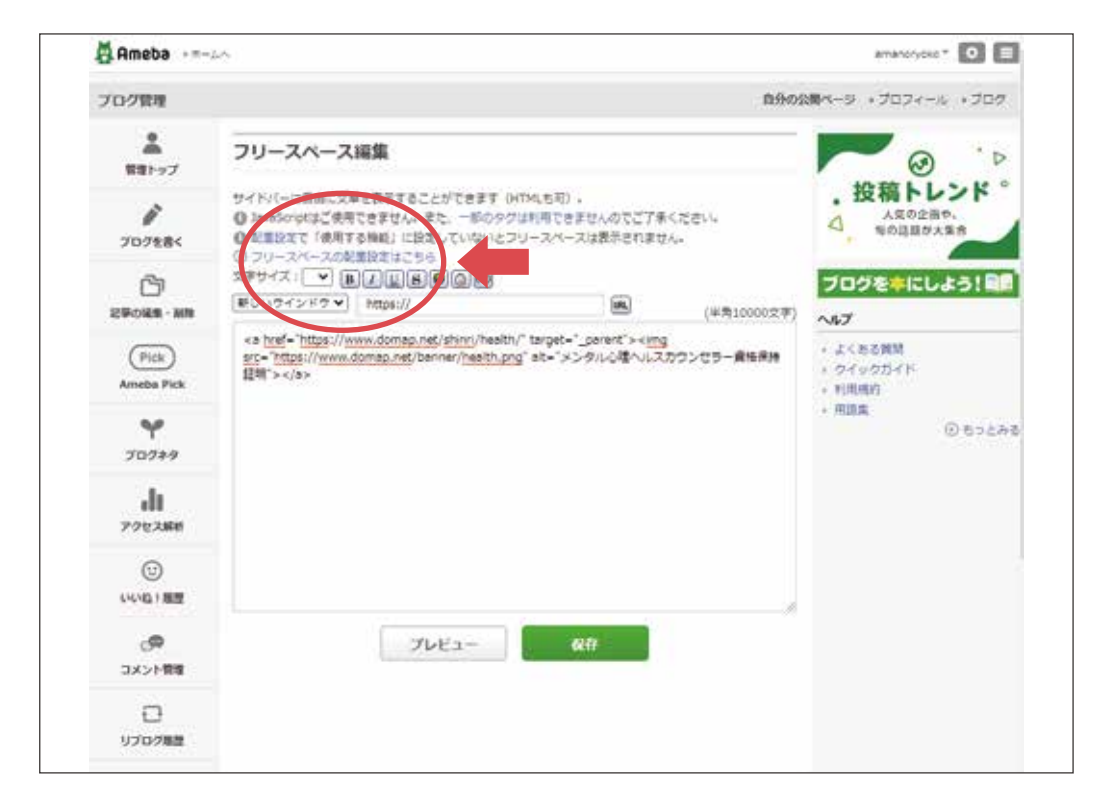

## バナーの貼り付け 例:アメブロの場合

サイドバーの配置設定画面が表示されます。

「使用しない機能」の中にある

「フリースペース」をドラッグ&ドロップして「使用する機能」の箇所へ移動します。

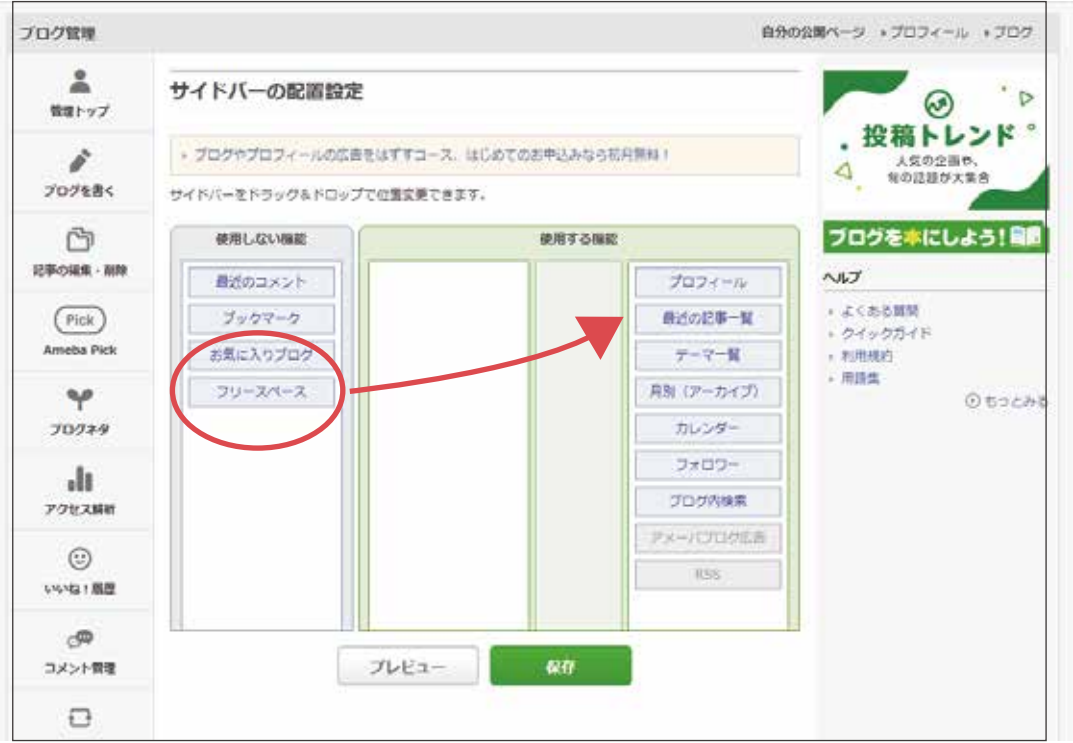

## バナーの貼り付け 例:アメブロの場合

#### 移動が終わったら「保存」をクリックします。

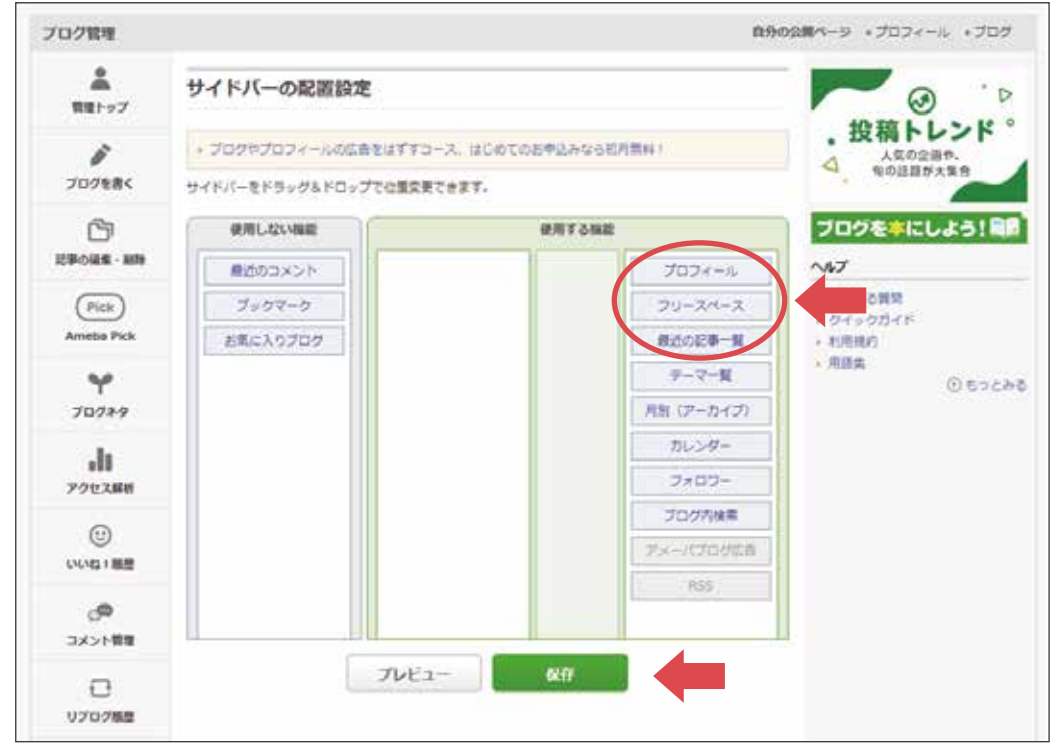

## 証明バナーで資格を証明しましょう⑧

このように証明バナーが並んで表示されていたら成功です。

これでブログを閲覧した人に一目で

教育課程を修了し資格を所持している人物だと分かるようになります。

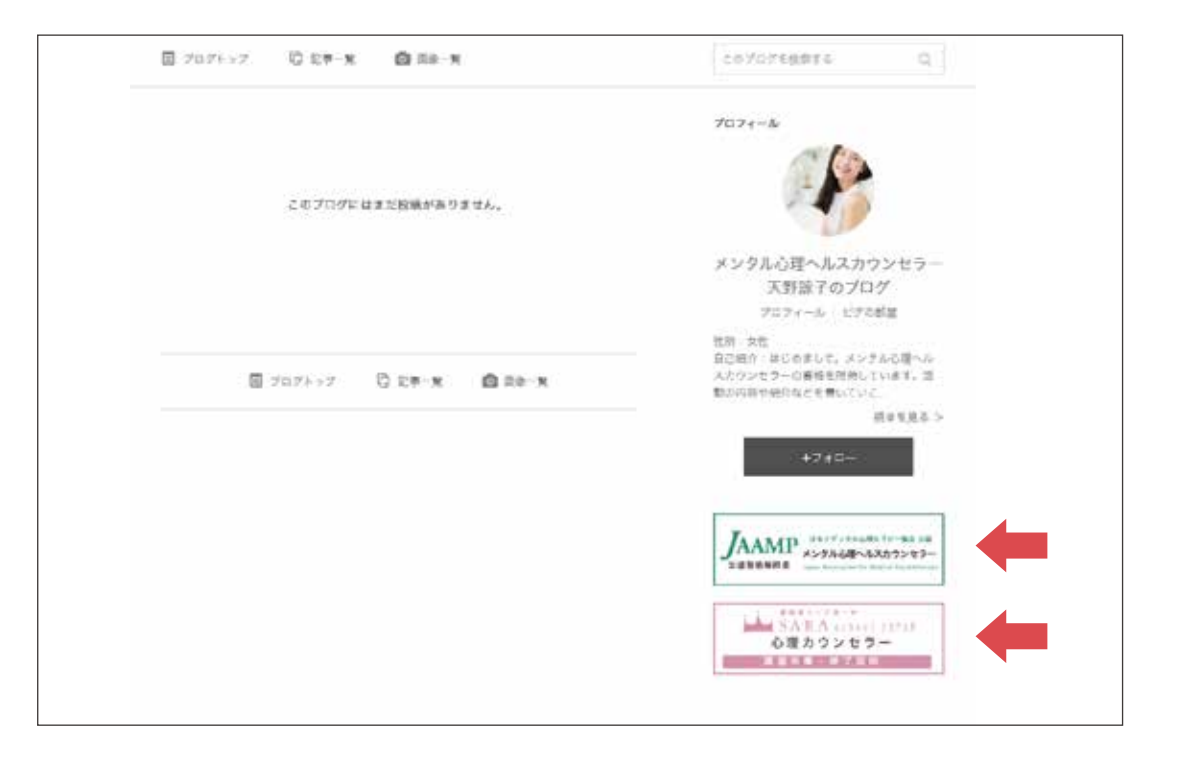

## 卒業証書・資格証明書の写真を掲載しましょう①

取得した卒業証書・資格証明書を撮影しましょう。 証書はあなたの専門性・権威性・信頼性が確かなものである証明です。

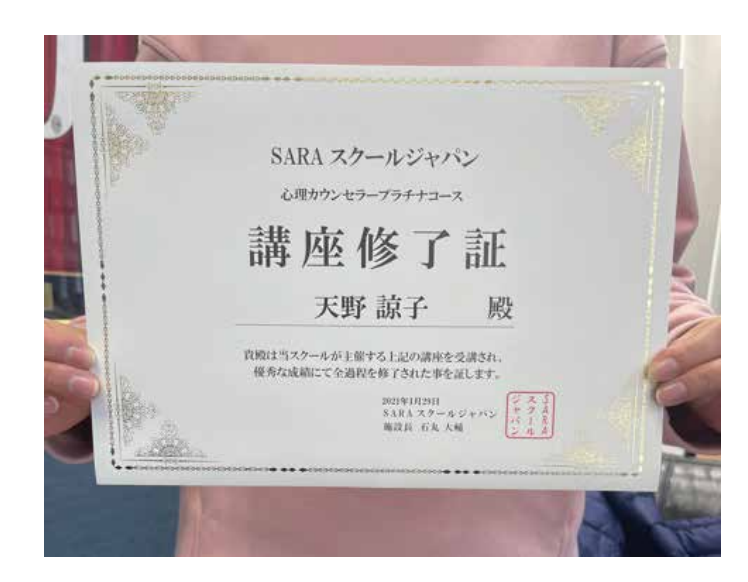

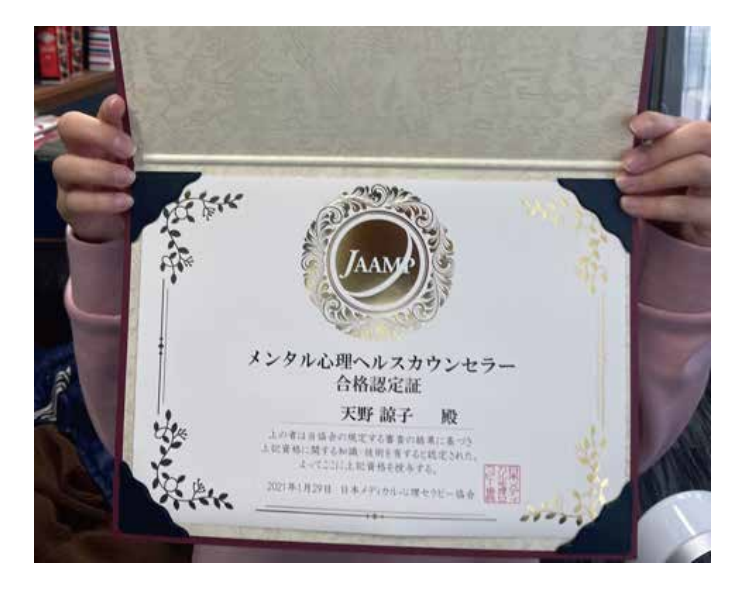

## 卒業証書・資格証明書の写真を掲載しましょう②

下図のように卒業証書・資格証明書を撮影し、

ブログの記事に載せましょう。

あなたの信用度アップを狙えます。

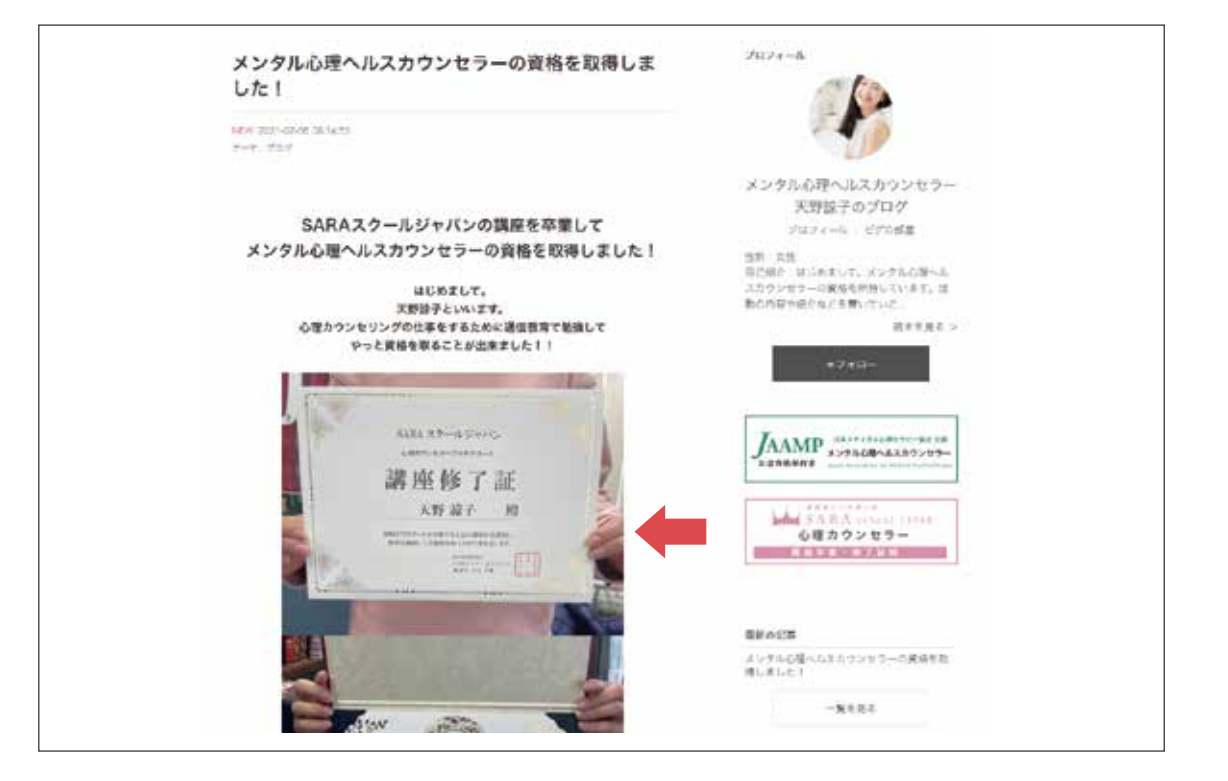

### お祝い金の申し込みをしましょう

「資格証明バナー」「卒業証明・修了証明バナー」全てを設置し、写真記事をアップしたら 記事が確認できるURLをご記載の上、下記のアドレスまでご一報ください。 確認後、お祝い金のご案内をいたします。

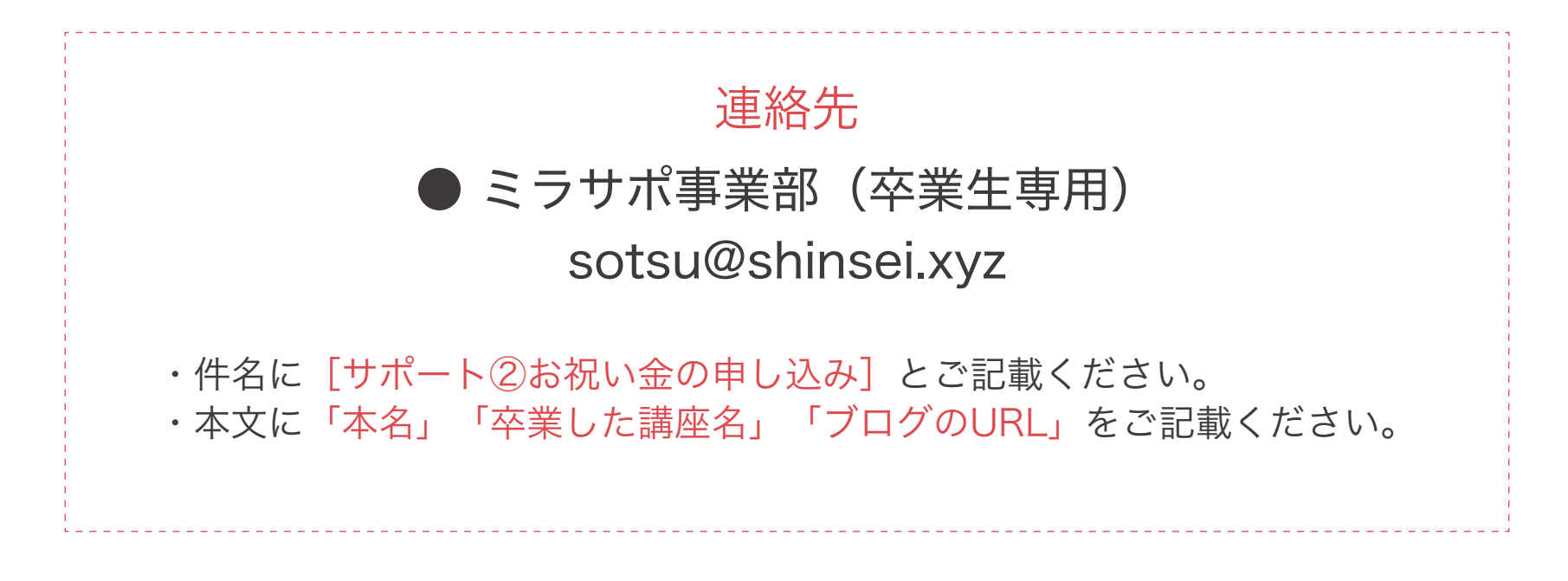